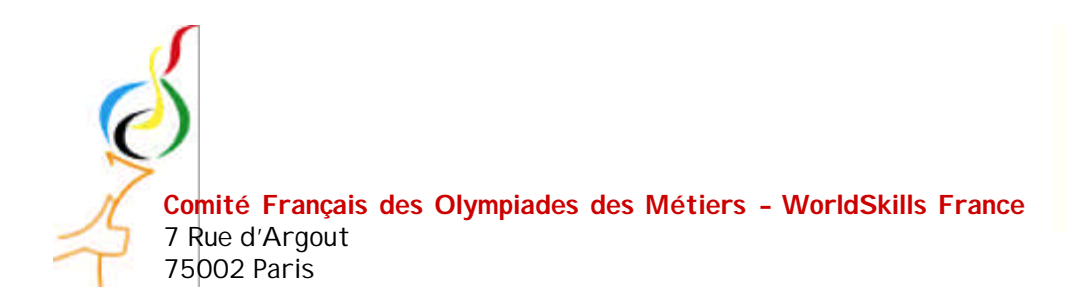

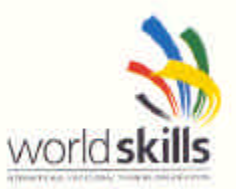

## **LES OLYMPIADES DES METIERS**

# **Guide de préparation aux sélections régionales**

# **Métier n°19 : CONTRÔLE INDUSTRIEL**

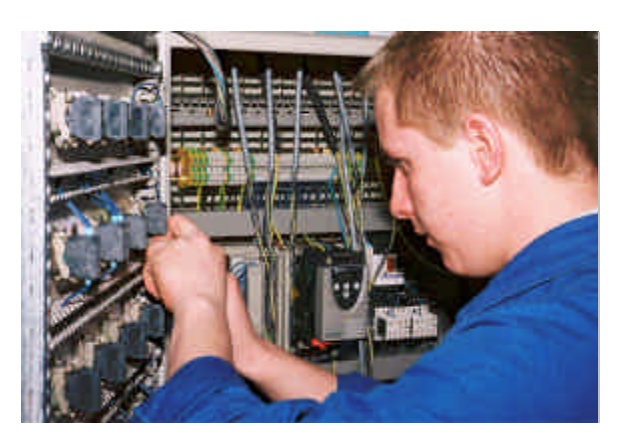

**Cofom : e-mail : cofom@cofom.org site internet : http://www.cofom.org**

**WorldSkills : e-mail : info@worldskills.com site internet : http://www.worldskills.com**

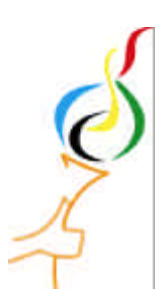

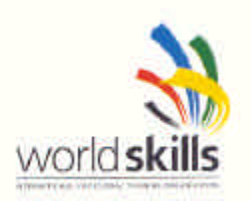

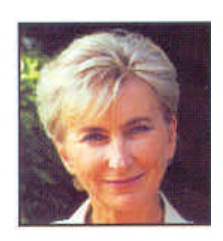

« Vous venez de vous inscrire aux concours régionaux des 39èmes Olympiades des Métiers.

Il s'agit de la première étape d'une compétition internationale, les jeux mondiaux des métiers, qui se déroulent tous les deux ans dans un pays du monde. Plus de 650 jeunes garçons et filles de moins de 22 ans, venus de tous les continents, s'y mesurent pacifiquement au cours de cette grande fête de la jeunesse et des métiers, dans l'exercice d'une activité professionnelle.

La seconde étape sont les finales nationales qui permettront la constitution de l'Equipe de France des Métiers qui participera à Numazu City (Japon) en novembre 2007 à la compétition internationale.

Vous êtes apprenti(e), étudiant(e), lycéen(ne), salarié(e), sous contrat de travail en alternance ; aujourd'hui, vous avez toutes vos chances de participer aux finales et au concours international en améliorant toutes les compétences que vous avez déjà acquises.

Si vous êtes sélectionné(e) pour les finales nationales et ensuite dans l'Equipe de France, vous recevrez un perfectionnement dans votre métier et pour les titulaires de l'Equipe de France, une préparation physique et mentale.

Mais pour accroître d'ores et déjà vos chances de succès, nous avons préparé pour vous un guide vous donnant des pistes de progression pour votre métier. Il peut vous être une aide précieuse.

Avec tous mes encouragements. »

**Marie-Thérèse GEFFROY** Présidente du COFOM

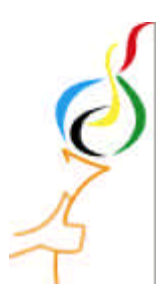

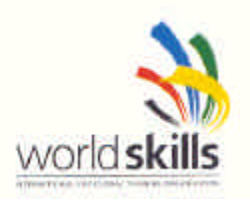

## **LA PREPARATION TECHNIQUE**

#### **Mot du Délégué Technique National:**

Vous allez dès à présent accomplir une première étape au concours régional des métiers. Le choix qui est le vôtre d'entrer dès maintenant dans l'aventure Olympiades des Métiers vous permettra de découvrir de nouvelles méthodes de travail, d'être en contact avec d'autres jeunes de différentes régions et de différents métiers.

Vous devez savoir que rien ne s'acquiert dans la facilité, et qu'il vous faudra faire preuve de persévérance, de patience, mais aussi de beaucoup de courage, car être « dans l'équipe de France des Métiers » est une expérience professionnelle unique.

Nous comptons sur votre dynamisme et votre savoir faire pour représenter votre métier, votre région.

Espérant vous retrouver dans l'équipe de France,

Je vous souhaite bon courage !

Le Délégué Technique National Yvan VALENTINUZZI

#### **Présentation de l'expert :**

#### **Luc RENAULT**

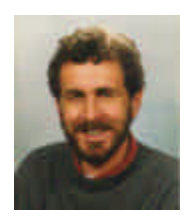

 $\&$  **Age :** 40 ans.

ƒ **Profession** : Professeur d'électrotechnique.

ƒ **Parcours Olympiades** :

Président de jury des épreuves régionales en 1996, 1998 et 2000. Juré à la finale nationale en 1999. Observateur à la finale internationale à Montréal en 1999. Président du jury à la finale nationale en 2001 et 2003 Expert à la finale internationale à Séoul en 2001 et St Gall en 2003

ƒ **Loisirs** : Musique, sport et bricolage.

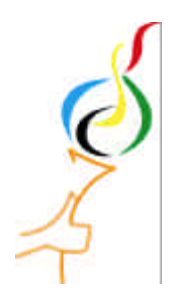

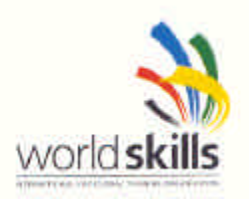

### **PRESENTATION DU METIER DE CONTRÔLE INDUSTRIEL aux Olympiades internationales**

#### **Nom**

- $\triangleright$  Contrôle industriel (version officielle française).
- ▶ Électricité industrielle Automatisme (version métier).
- ▶ Contrôle industriel (version internationale World Skills).

#### **Description**

Ce métier se rapporte principalement aux secteurs industriels : l'automobile, l'agro-alimentaire, les chaînes de production ...

Il est composé de plusieurs modules :

- ▶ Conception et/ou modification d'un schéma électrique.
- $\triangleright$  Traçage en vue de l'implantation du matériel.
- ÿ Installation et câblage.
- ▶ Mise en service et sécurité électrique.
- ▶ Dépistage d'erreurs sur programme.

#### **Comment se préparer ?**

Pour chaque module cité ci-dessus, une série d'exercices vous est proposée avec les compétences et le matériel nécessaires.

#### **Niveau préconisé pour participer**

Bac Pro E.I.E avec expérience professionnelle.

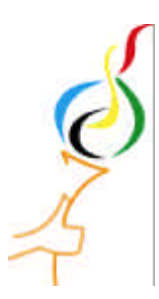

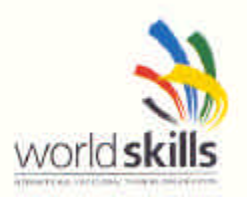

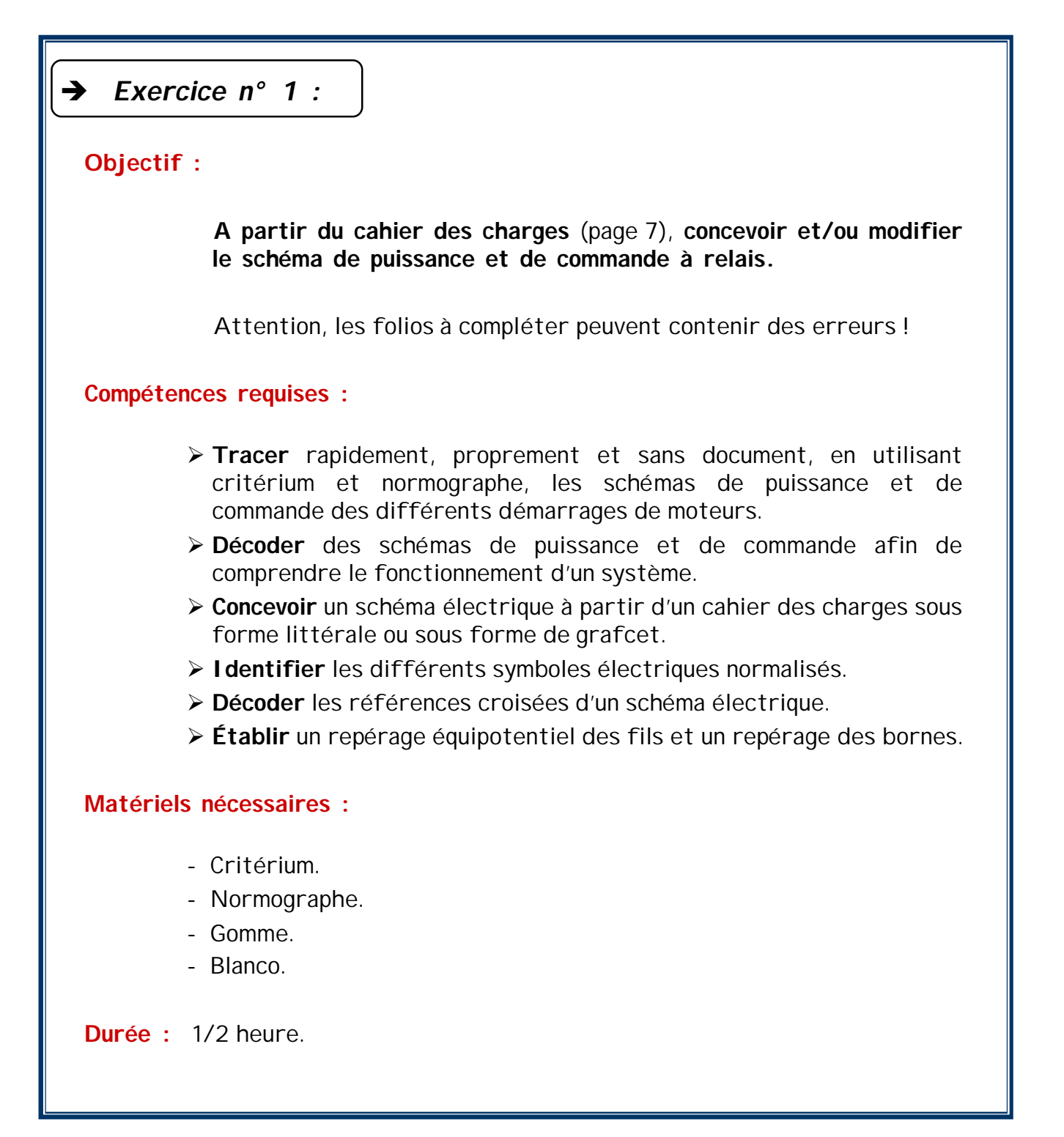

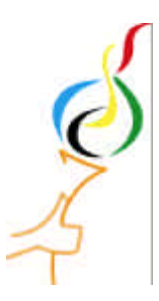

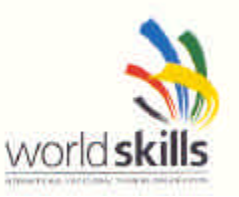

## **Exercices d'application**

#### Ë *Exercice n° 1 :*

#### **Présentation du système :**

Dans une centrale à béton, les véhicule sont chargés en passant sous une trémie

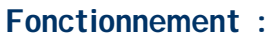

- ▶ L 'alimentation est assurée par un réseau triphasé 3x400V
- ÿ Le circuit de commande doit être en 24V
- ÿ Les protections des appareils sont assurées par des disjoncteurs
- ÿ Un interrupteur sectionneur **Q0** permet la mise « en et hors » énergie de l 'installation
- ÿ Un voyant **Ho** signale la mise sous tension
- ÿ Un arrêt d 'urgence **S0** assure l 'arrêt du système et la fermeture de la trémie
- ÿ La mise à l 'arrêt et en service sont réalisées par 2 boutons poussoirs **S1** et **S2**
- ÿ L 'ouverture de la trémie s'effectue par un moteur triphasé 230/400V
- ÿ Deux feux autorisent l 'arrivée et le départ sous la trémie. Lorsqu 'il n 'y a pas de camion sous la trémie, le feu d 'arrivée **H1** est au rouge (**H2**, **H3** et **H4** sont éteints).
- **Description d'un cycle de chargement :**
	- Si aucun véhicule n'est présent sous le trémie, la détection d'accès à la bascule (barrage photoélectrique **S3** coupé) entraîne, au poste d 'arrivée, l 'extinction du feu rouge et l 'allumage du feu vert,
	- Le camion avance, puis coupe le barrage photoélectrique **S4**, provoquant l 'extinction de **H2**, l 'allumage **H1** et **H3** et l 'ouverture de la trémie
	- \* Lorsque le capteur **S6** est actionné, arrêt de l'ouverture
	- La détection de la fin de la pesée, S5 actionné, commande la fermeture de la trémie et l 'extinction du feu rouge **H3** de départ
	- s Dès que la trémie est fermée, **S7** actionné, le feu de départ passe au vert (**H4**), le camion peut partir

#### **Travail demandé :**

Rechercher puis compléter et/ou corriger le schéma de puissance et de commande

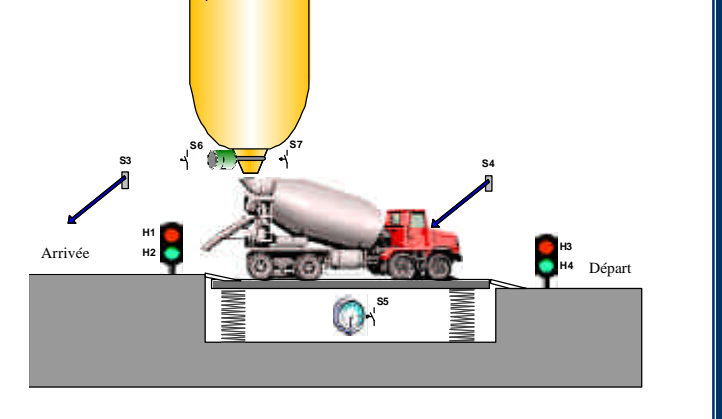

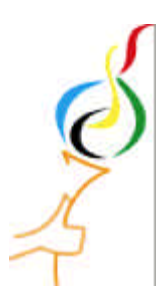

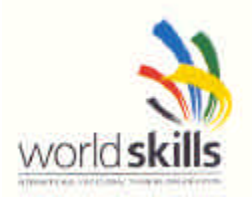

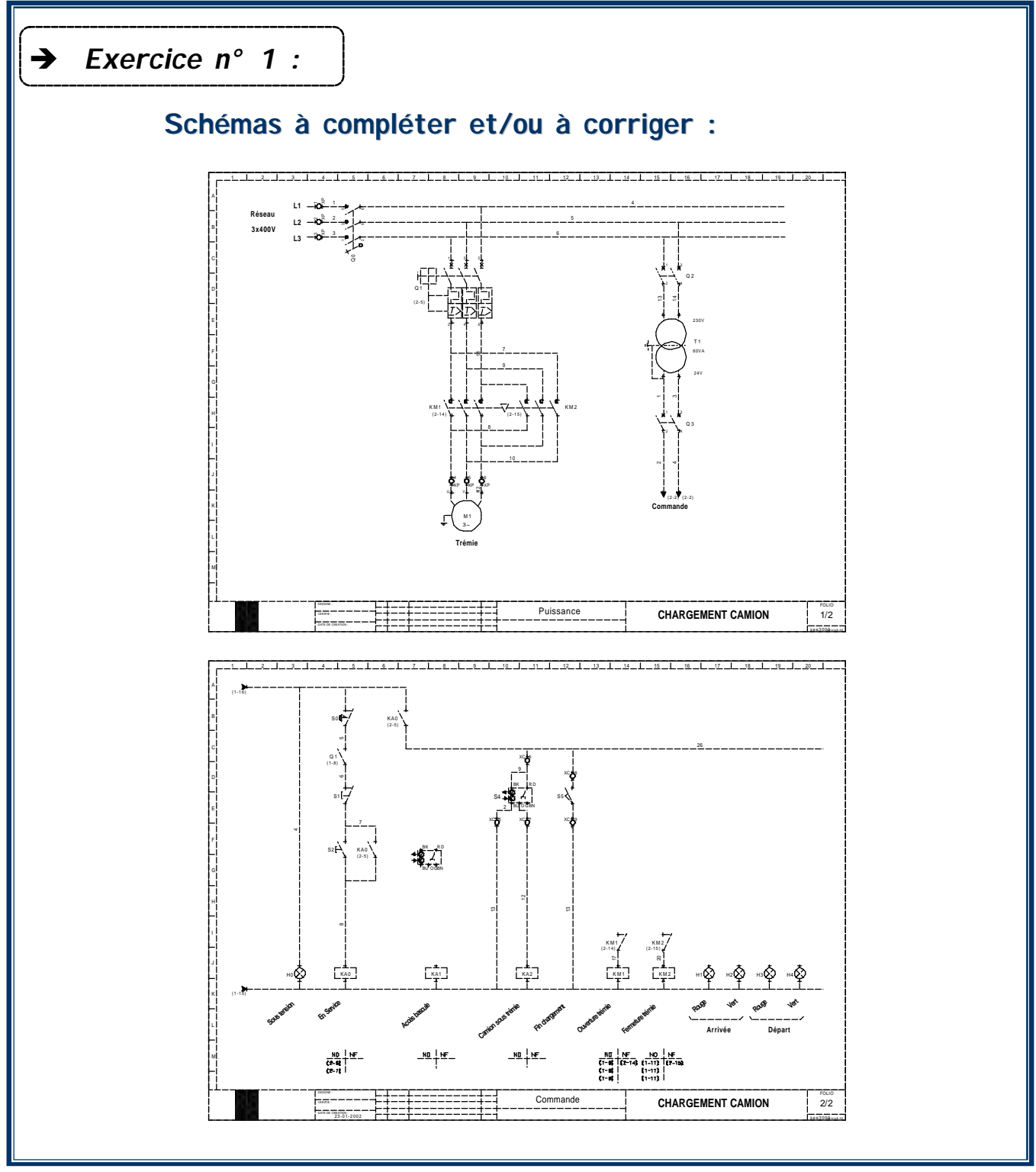

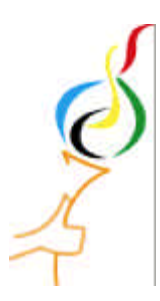

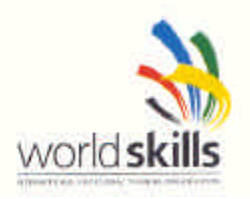

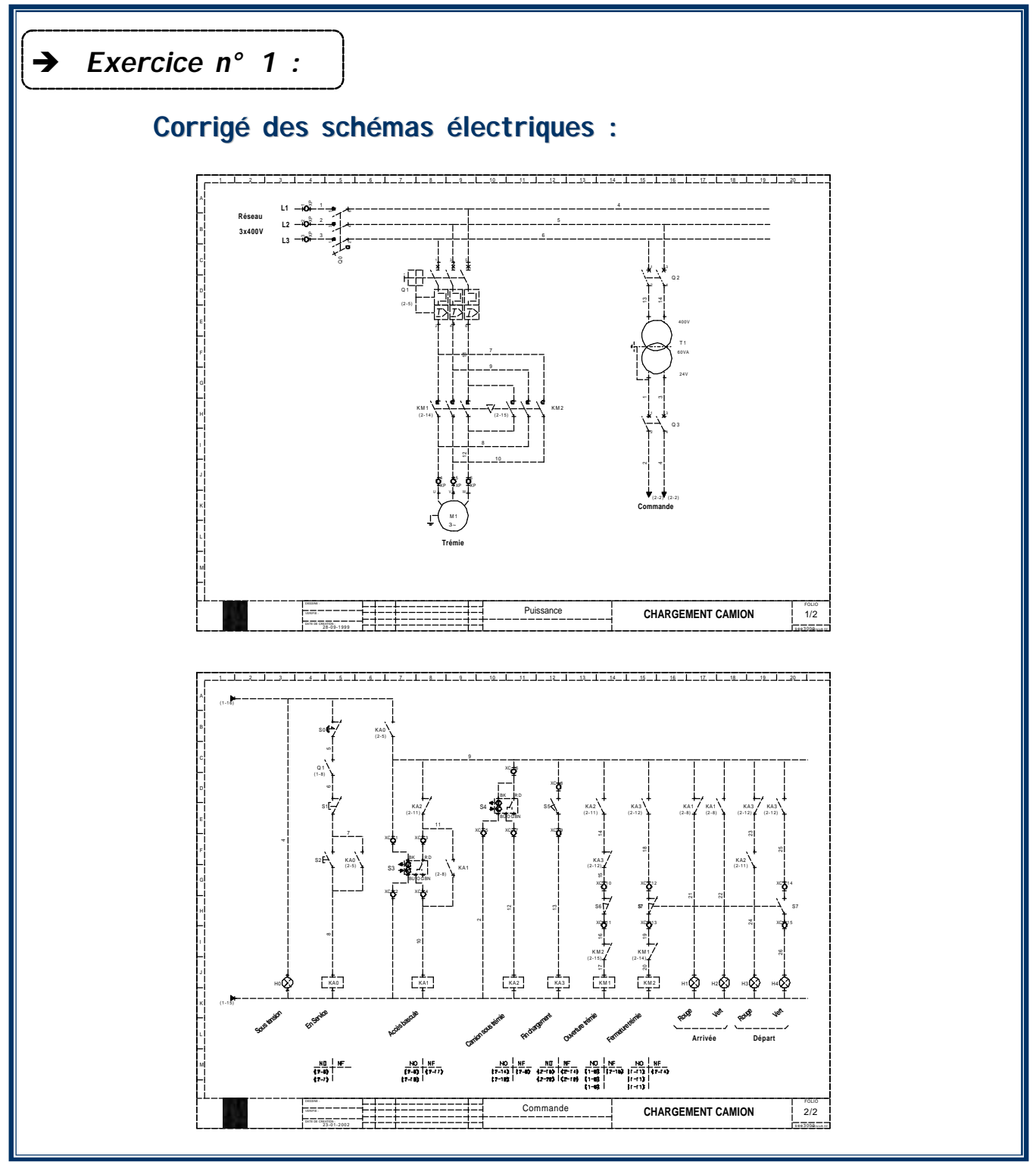

![](_page_8_Picture_0.jpeg)

![](_page_8_Picture_1.jpeg)

![](_page_8_Picture_94.jpeg)

![](_page_9_Picture_0.jpeg)

![](_page_9_Picture_1.jpeg)

![](_page_9_Picture_139.jpeg)

![](_page_10_Picture_0.jpeg)

![](_page_10_Picture_1.jpeg)

![](_page_10_Picture_4.jpeg)

![](_page_11_Picture_0.jpeg)

![](_page_11_Picture_1.jpeg)

![](_page_11_Picture_2.jpeg)

## **Dossier technique**

#### Ë *Dossier tour :*

#### **Objet du sujet :**

Un tour HERNAULT SOMUA nécessite une remise en conformité électrique. Celle-ci impose une réfection totale du câblage de l 'équipement

**Présentation :**

![](_page_11_Picture_8.jpeg)

Caractéristiques : moteur de broche : 3 KW 6,5 A *moteur d 'arrosage : 0,75 KW 1,8 A*

#### **Fonctionnement :**

- ÿ la commande du moteur de broche est assurée par les BP **S3** (sens horaire) et **S4** (sens anti-horaire)
- ÿ une action sur le bouton pressoir d 'arrêt d'urgence **S0**, une ouverture du capot de protection **S1**, une action sur la pédale **S2** ou une disjonction de **Q1** ou **Q2** provoquent l 'arrêt de la machine
- ÿ une action sur le capteur **S6** (détection « défaut d 'avance ») provoque la coupure de l'alimentation de l 'embrayage et la mise sous tension du frein des avances
- ÿ les voyants **H1**, **H2** et **H3** signalent la mise sous tension, la mise en marche de la machine et l 'arrosage

![](_page_12_Picture_0.jpeg)

![](_page_12_Picture_2.jpeg)

# **Dossier technique**

![](_page_12_Figure_4.jpeg)

![](_page_13_Picture_0.jpeg)

![](_page_13_Picture_2.jpeg)

# **Dossier technique**

![](_page_13_Figure_4.jpeg)

![](_page_14_Picture_0.jpeg)

![](_page_14_Picture_2.jpeg)

# **Dossier technique**

![](_page_14_Picture_4.jpeg)

![](_page_15_Picture_0.jpeg)

![](_page_15_Picture_1.jpeg)

![](_page_15_Picture_88.jpeg)

![](_page_16_Picture_0.jpeg)

![](_page_16_Picture_1.jpeg)

## **Exercices d'application**

![](_page_16_Figure_4.jpeg)

#### **Marche automatique** :

- ÿ quand la pièce est chargée sur le plateau au poste A (entrée I2) une impulsion sur le bouton poussoir « Dcy » (entrée I3) permet le début du cycle
- ÿ le plateau se déplace de A ves B (sortie Q1)
- ÿ arrivée en B (entrée I4) le plateau repart en A (sortie Q2) au bout de 5 secondes (temps de déchargement) et s'arrête en A
- ÿ le cycle suivant s'effectue après une nouvelle impulsion sur « Dcy »

#### **Marche manuelle** :

ÿ l 'avance et l 'arrière du plateau sont commandés par « à coups » à l 'aide des boutons pressoirs « Av » entrée I5) et « Ar » entrée I6)

#### **Travail demandé :**

Rechercher puis corriger les erreurs commises dans le programme

![](_page_17_Picture_0.jpeg)

![](_page_17_Picture_1.jpeg)

![](_page_17_Picture_31.jpeg)

![](_page_18_Picture_0.jpeg)

![](_page_18_Picture_1.jpeg)

![](_page_18_Picture_31.jpeg)